**MS Word 2007 Ribbon To Old Classic Menu Toolbar Interface Software с кряком Скачать бесплатно [2022-Latest]**

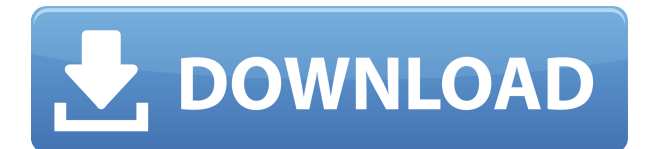

### **MS Word 2007 Ribbon To Old Classic Menu Toolbar Interface Software Crack+**

Лента MS Word 2007 для старого классического интерфейса панели инструментов меню — это крошечная программная утилита, которая помогает вам добавить макет меню Word 2003 в Word 2007. Лента MS Word 2007 для старого классического интерфейса панели инструментов меню — это крошечная программная утилита, которая помогает вам добавить макет меню Word 2003 в Word 2007. Лента MS Word 2007 для старого классического интерфейса панели инструментов меню — это крошечная программная утилита, которая помогает вам добавить макет меню Word 2003 в Word 2007. Лента MS Word 2007 для старого классического интерфейса панели инструментов меню — это крошечная программная утилита, которая помогает вам добавить макет меню Word 2003 в Word 2007. <sub>П</sub> Только Word 2007 Ограничения: ∏ Наг экран Как использовать это программное обеспечение: Запустите Word 2007 с компакт-диска или DVD-диска или установите его на свой компьютер и запустите. Как установить на свой компьютер: В меню «Пуск» Windows откройте «Пуск» -> «Панель управления» -> «Установка/удаление программ». и там вы можете найти Word 2007. Нажмите «Удалить», и появится пустое поле, нажмите на это поле и установите Word 2007. В конце появится сообщение «установка завершена», и вы можете начать процесс установки. Следуйте инструкциям и завершите установку. Вы можете скопировать ленту MS Word 2007 в старую папку программного обеспечения интерфейса панели инструментов классического меню на рабочий стол после установки. MS Word 2007 Лента для старого классического интерфейса панели инструментов меню Размер файла программного обеспечения: MS Word 2007 Лента для старого классического меню Интерфейс панели инструментов Размер программного обеспечения: Лента MS Word 2007 для интерфейса старой классической панели инструментов меню Категория программного обеспечения: Лента MS Word 2007 для интерфейса старой классической панели инструментов меню Операционные системы: Программа MS Word 2007 Ribbon to Old Classic Menu Toolbar Interface Software — это крошечное

программное обеспечение, которое помогает вам добавить макет меню Word 2003 в Word 2007. Лента MS Word 2007 для старого классического интерфейса панели инструментов меню — это крошечное программное обеспечение, которое помогает вам добавить макет меню Word 2003 в Word 2007. Для получения дополнительной информации и другого программного обеспечения попробуйте это программное обеспечение, отправив форму ниже, и вы получите больше информации о программном обеспечении. Для получения дополнительной информации о ленте MS Word 2007 в старом классическом интерфейсе панели инструментов меню попробуйте здесь. Программное обеспечение MS Word 2007 Ribbon to Old Classic Menu Toolbar Interface можно бесплатно загрузить с нашего сайта. Вы также можете получить его из других программных продуктов в той же группе программного обеспечения. Мы также предоставляем форум для обсуждения программного обеспечения. возвращаться; } const auto  $sharedDataIndex = std::find($ 

# **MS Word 2007 Ribbon To Old Classic Menu Toolbar Interface Software Crack + Product Key Full Free Download**

■ После установки Word 2007 создайте ленту MS Word для интерфейса панели инструментов старого классического меню и сохраните файл в своей учетной записи (с вашим именем) или в любую временную папку. <sup>[]</sup> Откройте ленту MS Word в старом интерфейсе панели инструментов классического меню и установите его параметры в соответствии с вашими потребностями и сохраните файл. <sup>[]</sup> Откройте ленту MS Word в интерфейсе панели инструментов старого классического меню и установите макет меню ленты в соответствии с вашими потребностями и сохраните файл. ■ Откройте ленту MS Word в интерфейсе панели инструментов старого классического меню и установите для ленты вид ленты 2003 и сохраните файл.  $\Box$ 

После установки ленты MS Word в старый классический интерфейс панели инструментов меню откройте MS Word 2007, щелкните правой кнопкой мыши ленту и установите ее макет на макет меню 2003 года. Как удалить старую классическую панель инструментов меню в MS Word 2007: [] Нажмите Alt+F8  $\Box$  Найти MS Word -> Все документы -> MS Word 2003 в настоящее время является единственным вариантом ленты  $\Box$ Используйте клавиши со стрелками для навигации и выбора опции ∏ Используйте ОК, и все готово! Лента MS Word для старого классического интерфейса панели инструментов меню Загрузить сейчас !!! Читайте также: Как создать старую классическую панель инструментов меню в MS Word 2007 и 2010 В этом посте я собираюсь показать вам, как создать старую классическую панель инструментов меню в MS Word 2007 и 2010. После установки старой классической панели меню в MS Word 2007 вы не можете найти ее на ленте. Необходимо использовать опцию Alt+F8, чтобы увидеть полное меню панели инструментов классического меню. Если вы используете MS Word 2010, это только макет ленты. Нет необходимости в какой-либо старой классической панели инструментов меню. Ниже читайте, как установить и посмотреть, как использовать старую классическую панель инструментов меню в MS Word 2007 и 2010. Как создать старую классическую панель инструментов меню в MS Word 2007 и 2010 Лента MS Word 2007 для старого классического интерфейса панели инструментов меню — это крошечная программная утилита, которая помогает вам добавить макет меню Word 2003 в Word 2007. Требования:  $\Box$  Только Word 2007 Ограничения: ∏ Наг экран Лента MS Word 2007 для интерфейса панели инструментов старого классического меню Описание программного обеспечения: П После установки Word 2007 создайте ленту MS Word для интерфейса панели инструментов старого классического меню и сохраните файл в своей учетной записи (с вашим именем) или в любую временную папку.  $\Box$ Откройте ленту MS Word для старого интерфейса панели инструментов классического меню. 1eaed4ebc0

### **MS Word 2007 Ribbon To Old Classic Menu Toolbar Interface Software Download**

Я проведу вас через основные шаги по загрузке и установке программного обеспечения MS Word 2007 Ribbon to Old Classic Menu Toolbar Interface на случай, если вы захотите преобразовать интерфейс своего MS Word 2007 в интерфейс вашей старой версии. Преобразование ленты MS Word 2007 в старый классический интерфейс панели инструментов меню Основная цель программного обеспечения — преобразовать ленту в классический интерфейс панели инструментов меню, который мы используем в Word 2003. Более подробная информация об этом программном обеспечении доступна на сайте www.belazgroup.net. Если у вас есть какие-либо вопросы или комментарии по вышеуказанному программному обеспечению, пожалуйста, свяжитесь с нами по адресу info@belazgroup.net или по телефону 0914-9312195. Поддержка ленты MS Word 2007 для старого классического интерфейса панели инструментов меню доступна в течение 1 года. Однако, если у вас есть проблема с программой MS Word 2007 Ribbon to Old Classic Menu Toolbar Interface — Windows Repair Pro, вы можете переустановить это бесплатно. Предупреждение: Использование ленты MS Word 2007 со старым классическим интерфейсом панели инструментов меню сделает недействительными ваши серийные номера, так что после этого вы не сможете использовать Word 2007. Примечание: Чтобы показать вам скриншоты Windows Repair Pro, а также описать его функции, я использовал программу MS Word 2007 Ribbon to Old Classic Menu Toolbar Interface. В этом случае я не несу никакой ответственности за то, что вы можете повредить свою систему после использования этого программного обеспечения. Прежде чем начать, мы рекомендуем вам прочитать руководство пользователя или связаться с нами для получения дополнительной информации. Любая проблема с MS Word 2007 Ribbon to Old Classic Menu Toolbar Interface - программное обеспечение Windows Repair Pro, пожалуйста, свяжитесь с нами по адресу info@belazgroup.net или по телефону 0914-9312195. Кнопка загрузки находится на следующей странице. Нажмите на нее, чтобы продолжить. Старый классический интерфейс

панели инструментов меню для Word 2007 Нажмите на кнопку ниже, чтобы загрузить программное обеспечение. Старый классический интерфейс панели инструментов меню для Word 2007 Чтобы извлечь загруженный файл, вам понадобится программа File Explorer, которую вы можете бесплатно загрузить с сайта www.microsoft.com.После того, как вы загрузили File Explorer, вы можете скопировать файл MS Word 2007 Ribbon to Old Classic Menu Toolbar Interface из папки загрузки на рабочий стол или в любое другое место. Затем дважды щелкните файл, чтобы начать установку ленты MS Word 2007 в старый классический интерфейс панели инструментов меню — программное обеспечение Windows Repair Pro. Бесплатная загрузка MS Word 2007 Ribbon to Old Classic Menu Toolbar Interface - New Edition Чтобы раскрыть весь потенциал программного обеспечения, вам необходимо

### **What's New in the MS Word 2007 Ribbon To Old Classic Menu Toolbar Interface Software?**

Лента MS Word 2007 к старому классическому интерфейсу панели инструментов меню позволяет вам воспользоваться преимуществами старого Панель инструментов пользовательского интерфейса ленты MS Word 2007 и панель кнопок классического стиля в Word 2007. Эта утилита устанавливает набор значков кнопок старой классической панели инструментов (см. рис. 1) и дает вам возможность включите или выключите его (см. рис.2). После того, как вы включите кнопку, заголовки кнопок на панели инструментов можно редактировать. вместо автоматической установки при изменении текста. Кроме того, набор кнопок обеспечивает больше места для размещения кнопки панели инструментов. Функции: ■ Установите классический набор кнопок на кнопку панели инструментов. ∏ Установите классический набор кнопок на кнопку строки состояния.  $\Box$  Настройка классического набора кнопок. П Показать или скрыть классическую панель

инструментов в Word 2007. ■ Включить или отключить классическую панель инструментов.  $\Box$  Сохраните и восстановите классический набор кнопок панели инструментов. ■ Запустите апплет с классическим набором кнопок. Лента MS Word 2007 для интерфейса панели инструментов старого классического меню Установка: 1. Установите это программное обеспечение в свою систему. 2. Откройте MS Word 2007. 3. Запустите это программное обеспечение и выберите опцию добавления набора кнопок. 4. Перейдите на ленту File/Options/Miscellaneous/MS Word 2007, чтобы открыть старый классический интерфейс панели инструментов меню. 5. Измените переключатель «Набор кнопок панели инструментов» с «Последние» на «Новые» и измените выбор с «авто» на «классический». Лента MS Word 2007 для интерфейса панели инструментов старого классического меню: 1. Запустите это программное обеспечение и выберите вариант добавления набора кнопок. 2. Перейдите на ленту File/Options/Miscellaneous/MS Word 2007, чтобы открыть старый классический интерфейс панели инструментов меню. 3. Измените параметр «Набор кнопок панели инструментов» с «авто» на «классический». 4. Перейдите на ленту File/Options/Miscellaneous/MS Word 2007, чтобы открыть старый классический интерфейс панели инструментов меню. 5. Нажмите кнопку «Показать меню для использования классического набора кнопок». 6. В меню выберите классический набор кнопок. 7. Перейдите на ленту File/Options/Miscellaneous/MS Word 2007, чтобы открыть старый классический интерфейс панели инструментов меню. 8. Измените параметр «Набор кнопок панели инструментов» с «Классический» на «Недавний». 9.Перейдите в Файл/Параметры/Разное/Лента MS Word 2007, чтобы перейти к интерфейсу панели инструментов старого классического меню.

# **System Requirements:**

Режимы игры: выживание (цель: последний выживший), бой насмерть (цель: последний выживший), командный бой насмерть (цель: команда X убивает всех членов команды Y) и гибрид (цель: убить как можно больше зомби, собирая еду). Разрешение: 800x600 Игроков: 16 Подсказки: Нет Карта: Земля Устали от атак зомби в течение нескольких дней? Не волнуйтесь, количество зомби в игре сведено к минимуму (20), а мощность автоматического оружия обеспечит

Related links: